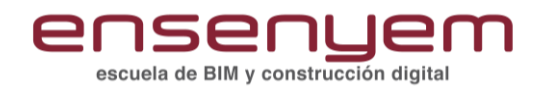

# **REVIT INTERIORISMO**

#### Introducción

Cómo desarrollar un proyecto de interiorismo con Revit, mejorar la expresividad de los planos y vistas y modelar familias para interiorismo.

#### 1. Toma de datos y levantamiento

Presentación y estado actual del proyecto Introducción de datos generales Creación de niveles

Configuración de las etapas del proyecto con fases Importación de planimetrías existentes desde DWG o PDF

Levantamiento general de muros en Revit Cómo tratar los revestimientos existentes en Revit Delimitación del espacio: habitaciones y áreas Demolición de revestimientos y trabajo con filtros de fases

# 2. Criterios generales del proyecto de interiorismo

Briefing inicial: requerimientos del proyecto Estudios solares en Revit: aprovechar la luz natural Zonificación global y puestos de trabajo Wellness: espacios de descongestión Estudio de recorridos y mejora de flujos Flexibilidad y mobiliario en el entorno laboral Materiales y sostenibilidad

#### 3. Generación de propuestas con Revit

Nueva distribución: muros y revestimientos verticales Diseño de mamparas con muros cortina

Creación de geometría singular en Revit: modelado in situ

Nuevos pavimentos en Revit y patrones de sombreado personalizados

Modelado complementario: luces, techos y mobiliario Composición de falsos techos con lamas

Colocación de luminarias según su función

Alternativas de disposición de mobiliario con opciones de diseño

Presentar distintas propuestas de distribución con opciones de diseño

Crear habitaciones y presentación de las propuestas finales

#### 4. Planos generales y de detalle

Cómo organizar el navegador de proyectos en Revit Carpintería de mamparas: trabajar con montajes Plano de revestimiento de suelos Cómo enfocar un plano de techos e iluminación Revestimientos verticales generales con Revit Plano de mobiliario y tablas especiales Alzados interiores de detalle Tablas de planificación en Revit

# 5. Generar esquemas y vistas de concepto para anteproyecto

Secciones fugadas, delimitación lejana y bloqueo de vista

Controlar el tamaño de impresión de las vistas 3D perspectivas

Aspectos elementos seccionados y trabajo con patrones de modelo

Axonometría conceptual con Revit. Filtros de vista para ocultar y seleccionar elementos

Selección avanzada de elementos por habitación y filtrado por comentarios

Zonificación en 3D basándonos en departamentos Composición de axonometría explotada y trabajo del fondo

Bloqueo de vistas 3D y anotaciones multi-directriz Anotaciones de información con etiquetas avanzadas en Revit

Creación de plantillas de vista para su reutilización Moodboard. Importación de imágenes de referencia. Fondo, primer plano y recorte externos

#### 6. Planos técnicos de proyecto de interiorismo

Cuando usar patrón de relleno uniforme en lugar de color de sombreado

Clasificación de la información y uso de etiquetas avanzadas

Leyenda mobiliario. Incluir imagen de mobiliario en familia. Icono de planta

Leyenda mobiliario. Incluir imagen por ejemplar Contenido bloqueado

Cotas de elevación y representación de descuelgues o alturas libres

Leyenda con filtros

Acotar descuelgue de luminarias

Elementos técnicos auxiliares: indicadores de replanteo o cambio de revestimiento

Llamadas a detalles en planta y en sección

Revestimientos verticales de forma manual y automática

# 580

escuela de BIM y construcción digital

#### 7. Renderizaciones para interiorismo con Revit

Introducción a materiales de Revit. Duplicar, apariencia y parámetros

Importación de texturas de imagen, escalado y alineación

Texturas de relieve y vinculación de cambios entre diferentes texturas

Texturas procedurales para materiales cerámicos Planta texturizada de acabados

Renderizado en Revit y exportación en alta calidad

#### 8. Luminaria de cuelgue basada en cara

Diferencia entre familias basadas en cara vs. familias con anfitrión específico

Plantilla de familia a utilizar en cada caso

La importancia de los planos de referencia al iniciar una familia

Modelado de geometría básica: extrusión y revolución

Vinculación de la geometría a los planos de referencia

Geometría básica en familias: barrido para pantalla de luminaria

Creación de parámetros para diferenciación de dimensiones y materialidad

Uso de parámetros de tipo vs. parámetros de ejemplar

Creación de pantalla paramétrica con fundido Red fotométrica en luminarias

#### 9. Familia de almacenaje de oficina con múltiples configuraciones

Presentación de la familia final e inicio del proyecto Modelado de puerta y cajones y sus vinculaciones a planos

Visibilidad del frontal mediante parámetro básico en la geometría

Visibilidad avanzada mediante familias anidadas Elevación del módulo según su base

#### 10. Diseño de una mesa operativa con Revit

Presentación del resultado final y primeros pasos de modelado

Modelado de la geometría de la mesa

Modelado de familia para el separador entre mesas Visibilidad del separador por tipo de familia

Inserción de módulo de cajonera como familia compartida.

El parámetro Tipo de familia: configuración avanzada de visualización

Finalización de la familia y etiquetado

## 11. Sillones: importación de familias desde otros formatos 3D

Las limitaciones del editor de familias de Revit Importación de geometría 3D desde CAD

Materiales y visualización sin descomponer la geometría importada

Materiales y descomposición de la geometría en formas de Revit

Creación de máscaras y líneas 2D para las vistas planas